# Командно-строчные утилиты Communiware версия 0.912

В.Б. Вагнер

15 февраля 2002 г.

# **Содержание**

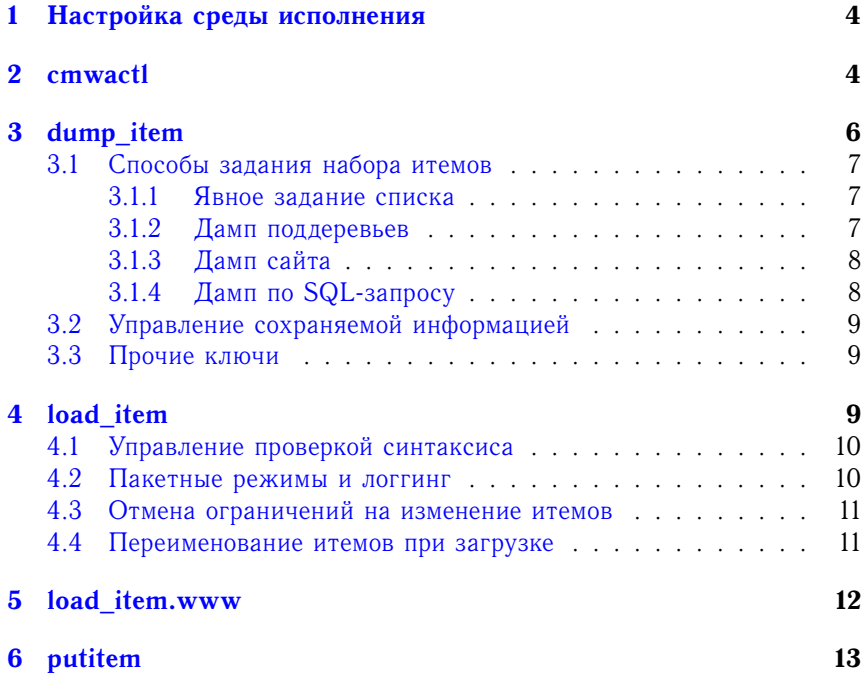

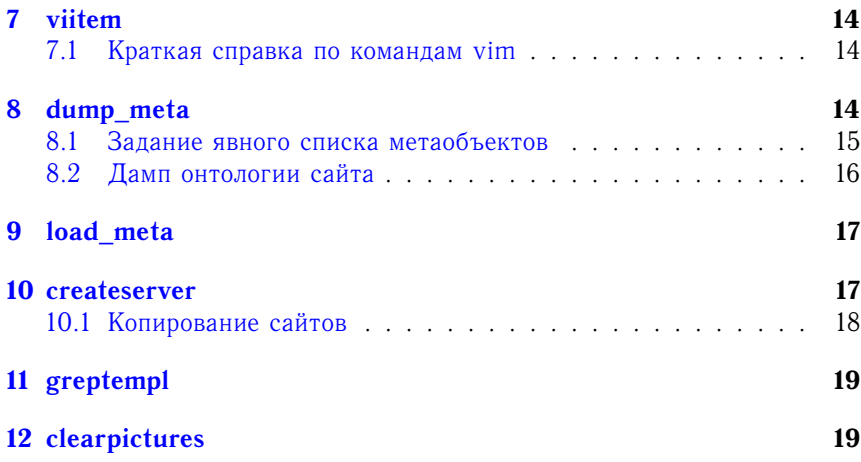

# **Введение**

Помимо web-интерфейсов Communiware располагает рядом интерфейсов командной строки, доступных из консоли той же машины, на которой работает Communiware-сервер. В состав этих утилит входят:

- **cmwactl** управляет запуском, и остановкой Communiware-сервера
- **dump\_item** сохраняет заданные итемы в текстовый файл, напоминающий по структуре электронный почтовый ящик.
- **load\_item** загружает итемы, сохраненные утилитой *dump\_item* в базу данных Communiware.
- **load\_item.www** загружает файл созданный *dump\_item* в удаленный Communiware-сервер, пользуюясь стандартным интерфейсом вебмастера.
- **viitem** позволяет отредактировать указанны итем.
- **dump\_meta** сохраняет коллекцию метасущностей (типов итем, типов связей и так далее) в XML-файле.
- **load\_meta** загружает в базу данных Communiware XML-файл с описанием онтологии.

**putitem** Создает итем, получая информацию об атрибутах и связях из командной строки, а текст из файлов на локальном диске.

createserver Создает Коммунивер-сайт на текущем сервере.

greptempl ищет заданный текст во всех шаблонах данного сервера.

clearpictures является скорее служебным скриптом, предназначенным для запуска из сгоп, чем утилитой командной строки. Однако в некоторых случаях имеет смысл запускать эту утилиту вручную. Она находит все пустые каталоги и каталоги, которым не соответствует итем в базе данных, и удаляет их.

Все эти утилиты обладают набором общих черт. Они (за исключением *putitem*) используют стандартные соглашения командной строки Unix<sup>1</sup>.

В качестве имени пользователя Communiware утилиты используют имя пользователя Unix, от которого они работают, не требуя дополнительной авторизации. В случае, если имя Unix-пользователя не совпадает с именем пользователя Communiware, администратор Communiwareсервера должен поместить пару unix-имя Communiware-имя в файл \$CMWHOME/conf/aliases.

В ограниченных пределах эти утилиты позволяют работать с Сотmuniware-базой, находящейся на машине, отличной от той, на которой они запускаются. Если база данных другой машины доступна по сети с использованием родного протокола для данного SQL-сервера, то утилиты будут работать с удаленной базой. При этом невозможне доступ к каталогу иллюстраций и бинарных файлов, если только он не смонтирован по NFS или аналогичному протоколу.

Для работы с удаленной базой данных требуется создать в tt \$CMWHOME/conf файл с именем имя.config, имеющий тот же формат, что и Communiware.config и содержащий другие параметры соелинения с базой ланных.

При вызове утилиты ей указывается параметр -с имя, вызывающий использование указанного конфигурационного файла вместо конфигурационного файла по умолчанию.

<span id="page-2-0"></span><sup>&</sup>lt;sup>1</sup>разбор параметов реализован через модуль GetOpt::Std языка Perl

# <span id="page-3-0"></span>1 Настройка среды исполнения

Все утилиты командной строки Communiware требуют наличия определенных переменных среды (environment)

Во-первых, это переменная СМWНОМЕ, задающая корень иерархии директорий, в которых установлен Communiware. Изменяя значение этой переменной, можно выбирать между несколькими экземплярами Соттипіwаге, установленными на одной машине.

Во-вторых, требуются переменные окружения, задающие параметры клиентских библиотек выбранного SQL-сервера. Для Oracle это ORACLE\_HOME, задающаяя местоположение служебных файлов Oracle и NLS\_LANG, задающая параметры локализации клиента (которые могут не совпадать с параметрами локализации как сервера баз данных, так и web-сервера.

Для PostgreSQL аналогичную роль играют переменные PG LIB и PGCLIENTENCODING.

Следует отметить, что различные русские кодировки, поддерживаемые Communiware, не на 100% совпалают по набору используемых символов. Например, в кодировке windows-1251 присутствуют некоторые знаки препинания, отсутствующие в коі8-г. Поэтому, кодировка используемой утилитами load item и dump item при переносе сайта, должен учитывать возможность потери информации при двойной перекодировке.

С другой стороны, при работе с утилитой viitem кодировка должна соответствовать кодировке экранных шрифтов и клавиатуры.

Утилиты dump meta и load meta кодировко-независимы, так как используемый ими XML-формат всегда хранится в кодировке UTF-8, но из-за особенностей реализации перекодировки в PostgreSQL-версии, при работе с этими утилитами также рекомендуется выставлять кодировку, соответствующую кодировке хранения.

#### <span id="page-3-1"></span> $\mathbf{2}$ cmwactl

cmwactl представляет собой модифицированную версию скрипта apachectl, входящего в комплект Apache версии 1.3 и выше. Модифицированная версия, входящаяя в комплект Communiware позволяет работать сразу с обоими апачами - фронтэндом и бэкэндом. cmwactl написан на Perl, в отличие от оригинального apachectl, поэтому на нем можно установить suid-бит. В стандартной установке Communiware он устанавливается именно так, и сам производит проверку, обладает ли запустивший его пользователь достаточными правами.

Синтаксис:

cmwactl [-f|-b] *команда*

Опции **-f** и **-b** задают экземпляр Apache, которому передается команда. -f означает, что мы управляем *только* фронтэндом, -b — только бэкэндом. По умолчанию cmwactl выполняет команду сразу над обоими апачами.

В отличие от всех остальных утилит cmwactl не поддерживает опцию -c, поскольку управлять удаленным web-сервером он все равно не может.

cmwactl поддерживает следующие команды:

- **start** Запускает web-сервер. Эта команда обычно используется в стартовых скриптах системы. В некоторых случаях ее осмыслено выполнять в ручную.
- **stop** Останавливает web-сервер.
- **restart** Посылает Web-серверу сигнал (SIGUSR1), заставляющий его перечитать корфигурационные файлы и перезагрузить все модули Communiware, а также обновить закэшированную информацию из базы данных. Все http запросы, которые обрабатываются в текущий момент будут обработаны до конца, прежде чем изменения в конфигурации вступят в силу. Следует учесть, что объем потребляемой web-сервером памяти при выполнении команды restart несколько увеличивается.

В случае, если в момент выполнения команды restart web-сервер не был запущен, он запускается, с выдачей соответствующего сообщения на консоль.

- **graceful** Синоним restart. Для совместимости с оригинальным apachectl.
- **hard** Жесткий restart. Посылает web-серверу сигнал SIGHUP, заставляющий его прервать обработку всех http-запросов и переинциализироваться. Заметим, что оригинальный apachectl именно так поступает по команде restart, а для мягкого рестарта использует команду graceful.

hard-restart Синоним hard

complete-restart Эквивалент последовательности stop/start.

- conftest Проверяет синтаксис файлов конфигурации и выдает сообщения об ошибках. Эту команду рекомендуется применять перед выполнением команды restart, поскольку в случае ошибок в конфигурационных файлов web-сервер аварийно завершается.
- configtest Синоним conftest.
- **reconfig** Эта команда приводит к перегенерации автоматически генерируемого фрагмента конфигурационного файла frontend-а, и рестарту обоих апачей. Эту команду необходимо выполнить после создания нового Коммунивер-сайта (см раздел 10), а также при изменении расширенных атрибутов итема сайта, таких как HOSTNAME и URLTOP.
- status Выдает отчет о статусте web-сервера сколько процессов работает, какие действия они выполняют и т.д. Для успешного выполнения этой команды требуется наличие mod status
- fullstatus Более подробное сообщение о статусе.
- dump Выдает на stdout директивы конфигурационного файла после разбора их web-сервером.
- vhosts Выдает список виртуальных хостов. Список виртуальных хостов обычно включает не все Коммунивер-сайты, а только те их них которые имеют собственное уникальное значение доменного име-ΗИ.
- modules Выдает список модулей, вкомпилированных в соответствующий apache.

#### <span id="page-5-0"></span> $3<sup>°</sup>$ dump item

Утилита dump item выдает всю информацию об указанных итемах (атрибуты, связи, текст, иллюстрации) на стандартный вывод. Основное ее применение - перенос информации с одного коммунивер-сервера на другой, хотя возможны и другие, например, пакетное редактирование.

Формат, выдаваемый dump item понимается утилитами load item  $(c. 9)$   $\mu$  load item. www  $(c. 12)$ .

При дампе нескольких итемов dump\_item старается расположить их так, чтобы связи между ними были разрешимы, т.е. активный итем был записан первым, а пассивные, ссылающиеся на него, позднее. Если это не удается, то выдается сообщение «обнаружена взаимная рекурсия» («mutual recursion encountered») и утилита аварийно завершается.

Связи, ведущие к итемам, не вошедшим в состав дампа, к вредным эффектам не приводят. Считается что пользователь знает, что делает, и на том сервере, куда дамп будет загружаться, необходимые итемы уже созданы.

### <span id="page-6-0"></span>3.1 Способы задания набора итемов

### <span id="page-6-1"></span>3.1.1 Явное задание списка

Простейший способ задания набора итемов - явное перечисление их идентификаторов в командной строке:

dump item umeml umem2 ...

Количество итемов, которые можно сдампить таким образом ограничено только системными ограничениями на длину командной строки.

Список итемов может быть как набран вручную, так и получен автоматически с помощью утилиты greptempl (см. раздел 11) или путем обработки результатов sql-запроса скриптом. В общем, вся мощь текстовых утилит Unix в вашем распоряжении.

#### <span id="page-6-2"></span>3.1.2 Дамп поддеревьев

Достаточно часто возникает необходимость дампа не только самого итема, но и его потомков по определенной связи (как правило, одной из входящих в метасвязь BELONGS).

Для этой цели применяется ключ -d.

dump item -d umenl umen2 ...

приводит к дампу не только самих перечисленных итемов, но и их **HOTOMKOR** 

В случае если необходимо задать тип связи, отличный от BELONGS. используйте ключ - D.

Например: dump item -D PART book

Приведет к дампу итема книги book вместе со всеми частями и главами, но без дискуссий, которые привязаны к ним связью PARENT, также входящей в метасвязь BELONGS.

### <span id="page-7-0"></span>3.1.3 Ламп сайта

При переносе сайтов с сервера разработки на эксплуатационный сервер типичной операцией является дамп определенных типов итемов принадлежащих указанному сайту (например, шаблонов и рубрик) и игнорирование всех остальных, предназначенных исключительно для отладки.

Если указать dump item ключ -s, то он воспримет все свои аргументы не как имена итемов, а как имена типов, и слампит все итемы указаных типов, которые принадлежат сайту, указанному в параметре  $KJH$ ЮЧ $\overline{A}$  -S

Например, для переноса типичного новостного сайта можно использовать следующую команду:

dump item -s news TEMPLATE TOPIC NEWS SOURCE\ EXPIRATION RULE USER GROUP

### <span id="page-7-1"></span>3.1.4 Ламп по SQL-запросу

Наиболее гибким способом дампа итемов является задание произвольного SQL-запроса, отбирающего их. Для этого предназначена опция -**q**. Параметром этой опции является SQL-запрос, который должен возврашать одну колонку, содержащую идентификаторы нужных итемов. Эту опцию нельзя сочетать  $c - d^2$ .  $- D$  и -s. а также с явным указанием итемов в командной строке.

Последнее, впрочем несущественно, так как файлы дампов можно объединять с помощью команды cat или просто дописывать один дамп в конец другого с помощью символа переназначения >>.

Например, сдампить все шаблоны используемые шаблоном replic t, можно с помошью команлы

dump item -q "select active from item rel where passive='replic t' and linktype id='USES'"

<span id="page-7-2"></span><sup>&</sup>lt;sup>2</sup> Кстати, а почему?

## <span id="page-8-0"></span>3.2 Управление сохраняемой информацией

У dump item есть несколько ключей, позволяющих управлять сохраняемой информацией.

-р позволяет включить в дамп зашифрованные пароли итемов типа «Персона». По умолчанию пароли в дамп не включаются, поэтому для переноса пользователей с сервера на сервер эту опцию указывать обязательно.

- $A$  (анонимный дамп). Позволяет изключить из дампа информацию об авторах, переводчиках и т.д. Данную опцию рекомендуется использовать при переносе итемов на сайт, на котором не предполагается созлавать пользователей, работавших нал ланными итемами на текушем сайте, поскольку даже если вы не прописываете авторов шаблонов, ядро Communiware автоматически прописывает связь PUBLISHER с персоной, созлавшей ланный итем.

-і Исключает иллюстрации и прочие двоичные данные. Может оказаться полезной при работе с удаленной базой данных, каталог иллюстраций которой недоступен.

#### <span id="page-8-1"></span>Прочие ключи  $3.3$

-с Задает альтернативный конфигурационный файл Communiware.

- г Отменяет проверку на взаимозависимости. Итемы будут помещаться в дамп в том порядке, в котором они указаны в командной строке или возвращены SQL-запросом.

-п тип итем - вместо дампа существующего итема создает "заготовку" итема указанного типа - набор заголовков, соответствующих атрибутам и связям данного типа итем. Вместе с этой опцией может быть указан идентификатор, котороый будет прописан в поле Item-Id. Предназначена в основном для использования утилитой viitem (с. 14)

# <span id="page-8-2"></span>4 load item

Утилита load item предназначена для загрузки в базу данных Communiware итемов, сохраненных с помощью dump item. Наиблолее распространенным способом ее применения является просто указание одного или нескольких файлов дампа в командной строке:

```
load item file.dmp file2.dmp ...
```
Если в командной строке не указано имени файла, то утилита читает дамп со стандартного ввода. Поэтому ее можно использовать в составе конвейера для переноса итемов с одного сайта на другой, например

```
dump item -c alternate config -s site TEMPLATE \
ARTICLE | load item
```
или

dump item -d book |\ ssh otherhost load item

#### <span id="page-9-0"></span>Управление проверкой синтаксиса  $4.1$

По умолчанию load\_item выполняет все те же проверки на корректность синтаксиса, что и web-интерфейсы Communiware, и прерывает обработку дампа при обнаружении первой же ошибки. В выдаваемом при этом сообщении указывается номер ошибочной строки относительно начала дампа.

Ключ -п позволяет запретить проверку синтаксиса и выполнять загрузук итемов с Content-Type HTML в режиме эквивалентном AUTOFIX=1.

Ключ -d позволяет отключить стандартное поведение Communiware по удалению "опасных" тэгов (iframe, script) из текста итем. Данный режим позволяет разработчику сайта использовать итемы с Content-Type=HTML для служебных целей, требующих использования clientside скриптинга. Аналогичного режима, доступного через Web-интерфейс не существует.

Ключ -i заставляет load item не загружать содержащиеся в дампе файлы иллюстраций.

Ключ -f задает стиль форматирования для текстов, которые содержатся в дампе в формате RICHTEXT, а не HTML. Такой файл дампа не может быть создан dump item который всегда сбрасывает итем в дамп в том виде, в каком он содержится в базе данных, но может быть создан, например, при помощи viitem (см. раздел 7).

#### <span id="page-9-1"></span> $4.2$ Пакетные режимы и логгинг

Ключ -b заставляет load item не прекращать обработку дампа по первой же ошибке. Вместо этого ошибочный итем игнорируется, и продолжается обработка следующего. Такой режим может привести к неразрешенности некоторых ссылок, если последующие итемы ссылаются на пропущенный, а также к тому, что часть сообщений об ошибок будет пропущена. Поэтому пакетный режим рекомендуется комбинировать с логгингом.

Ключ -1 имя-файла приводит к дублированию всех сообщений об ошибках в указанный файл.

Ключ -L имя-файла привозит к записи в файл SQL-операторов, которые восстанавливают связи между итемами, которые не удалось создать при загрузке. При указании этого ключа невозможность установки связи по причине отсутствия итема на целевом сервере не является фатальной ошибкой. Итем все равно создается, но с неполным набором связей

## <span id="page-10-0"></span>4.3 Отмена ограничений на изменение итемов

По умолчанию, load item отказывается загружать итемы, которые уже существуют в базе, но имеют другой тип. Цель этого поведения избежать ошибочного перезаписывания итема в случае если при загрузке возник конфликт имен. Ключ -t позволяет load item изменять типы существующих итемов, а ключ -Т позволяет вносить изменения в итем, который в базе данных имеет один тип, а в дампе - другой, не изменяя самого типа итема.

#### <span id="page-10-1"></span> $4.4$ Переименование итемов при загрузке

Во многих случаях при переносе итемов с сервера на сервер требуется избежать конфликта имен. Особенно часто это касается итемов идентификаторы которых сгенерированы Communiware автоматически.

Ключ - r (renumber) приводит к тому, что при загрузке таких итемов load item будет генерировать для них новые идентификаторы. При этом ведется таблица соответствия идентификаторов в дампе и в базе, и связи у итемов, ссылающихся на ранее переименованный итем, устанавливаются правильно.

Поскольку загрузка большого дампа в штатном режиме (т.е. без -п и -L) редко производится за один раз, то в случае ошибочного завершения load item сохраняет эту таблицу в файле renumber.dat в текущей директории, а при обнаружении такого файла при старте считывает его и использует в для инициализации таблицы переименования.

В случае невозможности создания файла renumber.dat в текущей директории, load item пытается создать его сначала в домашней директории текущего пользователя, а затем в /tmp, о чем выдает соответствующее предупреждающее сообщение. Считывается этот файл только из текущей директории.

Данный механизм позволяет загружать один и тот же дамп несколько раз (после ручного исправления ошибок в файле дампа) с использованием одной и той же таблицы переименования.

В случае необходимости переименования нечисловых (т.е. содержательных) идентификаторов, можно воспользоваться ключами **-x** *prefix*, который добавляет указанный префикс ко всем нечисловым именам, и **- X** *prefix*, который удаляет указанный префикс из всех нечисловых имен, содержащих такой префикс.

В случае, если сайт на который загружается дамп, не совпадает по названию с сайтом, откуда был сделан дамп, можно воспользоваться ключом **-s** *имя сайта*, который изменит имя сайта на указанное во всех загружаемых итемах.

## <span id="page-11-0"></span>**5 load\_item.www**

Утилита load\_item.www предназначена для загрузки дампа на коммунивер-сервер, доступ к которому есть только через web-интерфейс.

Она загружает итемы с помощью HTTP-запросов к интерфейсу вебмастера.

Утилите необходимо указать имя сервера (hostname) с помощью ключа **-h**. Можно также указать префикс URL скриптов (**-u**), если он отличается от стандартного /scripts. Имя пользователя, если оно отличается от имени пользователя Unix на локальной машине, можно задать с помощью ключа **-U**. Пароль на удаленном коммунивер-сервере запрашивается с терминала, или может быть указан с помощью ключа **-P**. Этой возможностью пользоваться не рекомендуется, так как пароль, указанный в командной строке принципиально доступен любому пользователю, работающему на той же машине, что и Вы.

load\_item.www поддерживает опции **-n**, **-r -l** и **-f**, имеющие тот же смысл, что и в load\_item.

# <span id="page-12-0"></span>6 putitem

В отличие от load item, основное назначение которой - перенос итемов с сервера на сервер, putitem предназначена для создания новых итемов из локальных файлов, например, для импорта в Communiware унаследованного статического контента.

Она позволяет создавать итемы с Content-Type=HTML не только из HTML-файлов, но и из RTF, а итемы с Content-Type=Binary из любых файлов.

Вся информация об атрибутах и связях задается с помощью ключей командной строки. В связи с необходимостью использовать десятки различных ключей, putitem использует не классические односимвольные ключи, а многосимвольные, например -item, -topic.

Если load item обрабатывает заданные идентификаторы по алгоритму «если существует, обновить, иначе создать», то для putitem указание идентификатора с помощью ключа -item означает обновление существующего итема, и ошибку если такого итема не существует. Для создания нового итема с содержательным идентификатором используйте ключ -nick.

Получить список всех ключей, соответствующих атрибутам и связям можно, запустив putitem -help.

Опции, задающие альтернативный конфигурационный файл и файл для записи ошибок также отличаются от стандартных: -config и -log соответственно.

Если при загрузке HTML-файла не указана опция -title, putitem пытается использовать в качестве атрибута TITLE содержимое заголовка HTML (тэга <title>).

С помощью putitem принципиально возможно создать несколько итемов за один вызов. При этом требуется не задавать содержательных имен, т.к. ключ -nick можно указать только один раз, и все атрибуты и связи должны совпадать. Так что как максимум можно создать несколько статей в одной рубрике или несколько глав в книге.

putitem позволяет загружать HTML-файлы с иллюстрациями при условии, что файлы иллюстраций расположены в той же директории, что и HTML-файл и в HTML используются относительные ссылки.

<imq src="filename.gif">

# <span id="page-13-0"></span>7 viitem

Утилита viitem предназначена для редактирования итемов из командной строки сервера. Ее синтаксис:

viitem идентификатор-итема

Фактически при запуске viitem выполняется dump item указанного итема, потом на созданный временный файл запускается текстовый редактор, а при сохранении файла запускается load item.

viitem ориентирован на использование редактора vim. При использовании этого редактора загрузка итема в базу производится не при выходе из редактора, а при выполнении команды сохранения, а в случае обнаружения ошибок синтаксиса курсор позиционируется на строку в которой произошла ошибка (к сожалению, это не распространяется на ошибки в атрибутах итема и неправильное задание связей).

Кроме этого, уіт поддерживает синтаксическую подсветку HTML. лостаточно удобную и для шаблонов Communiware.

Поэтому рекомендуется при запуске viitem устанавливать переменную среды EDITOR в vim, если vim установлен на сервере.

Для создания нового итема с помощью viitem нужно указать ключ  $-n$   $m$  $\mu$  $n$ - $\mu$  $m$  $e$  $\mu$ 

При этом будет создана заготовка заголовка содержащая по строке на каждый атрибут и каждую допустимую связь для данного типа item.

При создании нового шаблона необходимо не забыть заполнить поле Template-Type, а при создании любого итема - поле Server.

#### <span id="page-13-1"></span>Краткая справка по командам vim  $7.1$

#### <span id="page-13-2"></span>dump\_meta 8

Утилита dump meta выводит на стандартный вывод метаинформацию Communiware - описание типов итемов, типов связи и так далее.

Ее вывод презставляет собой XML-файл соответствующий DTD Ontology.

В отличие от утилит, работающих с итемами, dump meta всегда выводит информацию в кодировке UTF-8.

Существует два способа задания списка метаобъектов, описания которых надо вывести - явное задание списка объектов и указание о выводе всех метаобъектов, относящихся к конкретному сайту.

В атрибуты тэга Ontology, создаваемого утилитой dump meta помещается имя текущего пользователя Unix в качестве автора онтологии и номер установленной версии Communiware в качестве минимально необходимой для использования данной онтологии версии Communiware.

Название онтологии можно задач в командной строке с помощью ключа -n (по умолчанию записывается строка Unknown Ontology).

Номер версии самой онтологии, если это необходимо, можно указать в с помошью ключа -**V**.

Если в состав онтологии входят фильтры, то проверяется наличие в них конструкций, специфичных для текущего сервера базы данных, и если они обнаружены, то тэг <query> записывается в выходной XMLфайл с атрибутом sql-dialect, что предотвращает его использование в несовместимых с текущим диалектом серверах баз данных.

## <span id="page-14-0"></span>8.1 Задание явного списка метаобъектов

Список метаобъектов каждого типа указывается в качестве параметра соответствующего ключа, т.е. должен быть передан утилите как один параметр.

Разделителями внутри списка могут быть как запятые, так и пробе- $J\mathbf{L}$ Ы

Так, например, если необходимо сдампить типы ТОРІС и ARTICLE, то следующие два вызова dump meta будут правильными:

dump\_meta -t ARTICLE, TOPIC dump meta -t "ARTICLE TOPIC"

а вот этот - неправильным:

dump meta -t ARTICLE TOPIC

Для указания метаобъектов можно использовать следующие ключи:

-t залает список типов итемов.

-1 задает список типов связи.

-а задает список вычислимых и групповых атрибутов.

- • задает список типов виртуальных итем.

-f задает список фильтров.

### 8 DUMP META 16

**-F** задает список шаблонов, все фильтры, используемые в которых, необходимо включить в онтологию.

### <span id="page-15-0"></span>**8.2 Дамп онтологии сайта**

Для дампа онтологии сайта необходимо использовать команду

### dump\_meta **-s** *имя сайта*

При указании сайта, dump\_meta использует ряд эвристик для определения того, какие метаобъекты относятся к данному сайту.

Типы итемов отбираются, если на сайте присутствует хотя бы один итем такого типа или если для сайта или какой-то его рубрики назначен шаблон по умолчанию для такого типа. Тип связи отбирается, если в этом типе связи может участвовать хотя бы один из типов итемов, используемых на сайте. Фильтр отбирается, если он упоминается хотя бы в одном шаблоне сайта.

Из построенного таким образом списка выбрасываются те метаобъекты, которые входят в стандартную онтологию Communiware.

Запретить это можно посредством указания ключа **-S**.

Вышеописанная эвристика срабатывает далеко не всегда, и может оказаться что какие-то существенно важные для функционирования сайта объекты в дамп онтологии не попали. В этом случае рекомендуется повторить дамп, скомбинировав оба способа задания параметров.

В онтологию сайта кроме используемых в нем типов итемов и связей, и фильтров, используемых в его шаблонах, включаются:

- текущие значения виртуальных страниц;
- текущие значения шаблонов по умолчанию;
- минимальный фрагмент дерева рубрик, достаточный для того, чтобы в онтологию попали все точки привязыки шаблонов по умолчанию;

Если в файле онтологии встречается упомининие итема (например, шаблона), то в него помещается минимальное описание данного итема, позволяющее при загрузке онтологии создать итем с таким именем, и разрешить ссылку на него. Предполагается, что реальное содержание итема будет загружено позднее с помощью load\_item.

#### <span id="page-16-0"></span> $\boldsymbol{9}$ load meta

Утилита load meta загружает в Communiware-сервер онтологию в формате XML, созданную с помощью dump meta. В качестве параметров командной строки ей указывается имя файла онтологии. Если имя не указано, то онтология читается со стандартного ввода.

Эта утилита не имеет никаких ключей, кроме стандартного -с, задающего альтернативный конфигурационный файл Communiware. Онтология должна быть в кодировке UTF-8.

# <span id="page-16-1"></span>10 createserver

Утилита createserver создает новый коммунивер-сайт. Для того, чтобы этот сайт стал виден по WWW, после создания сайта требуется выполнить команду cmwactl reconfig.

Минимально необходимым набором параметров для createserver является указание только идентификатора итема сайта. Все остальные значения имеют разумные умолчания, и могут быть изменены впоследствии с помощью viitem или web-интерфейсов.

Тем не менее, createserver позволяет задать значительную часть параметров непосредственно в момент создания.

Вторым параметром после имени сайта указывается префикс URL, который будет появляться перед именами итемов сайта в браузере. По умолчанию это /имя-сайта.

Остальные параметры задаются с помощью ключей,

-t Заголовок (title) итема сайта.

-а Уровень авторизации. Уровень авторизации 0 (по умолчанию) соответствует отсутствию проверок прав доступа на чтение, уровень 1 - возможность ограничить лоступ на чтение к определенным итемам с помошью связи ALLOWEDUSERS,  $2$  - вся авторизация (при редактировании) производится только по HTTPS, 3 сочетание HTTPS и защиты от несанкционированного чтения.

Изменение уровня авторизации в дальнейшем будет требовать выполнения cmwactl reconfig. так что рекомендуется сразу задавать правильный уровень авторизации.

- **-h** Задает hostname нового сайта. Используется, если hostname не совпадает с заданным по умолчанию. Использование отдельного имени хоста возможно только в том случае, если он ресолвится в DNS в один из IP-адресов данного сервера. Изменение hostname виртуального сайта требует запуска cmwactl reconfig.
- **-m** Задает идентификатор пользователя, который будет иметь права модератора на данном сайте. Если при создании сайта не указать имя модератора, то возможность изменить что-либо на данном сайте будут иметь только пользователи с правами суперпользователя Communiware.
- **-T** Задает имя сайта-прототипа. По умолчанию default. Новому сайту прописываются те же шаблоны по умолчанию и виртуальные страницы, что и у сайта-прототипа. Если указана опци **-C**, то итемы будут копироваться именно с сайта-прототипа.
- **-C** Задает список типов итем, которые должны быть скопированы с сайта-прототипа на новый сайт. По умолчанию не копируются никакие итемы. Если указана опция **-C**, то должна быть указана и **-x**.
- **-x** Задает префикс, который добавляется к именам копируемых итемов.
- **-X** задает префикс, который отбрасывается из имен копируемых итемов, если он там присутствует.

## <span id="page-17-0"></span>**10.1 Копирование сайтов**

При создании сайта можно указать, какие типы итемов нужно скопировать с сайта-прототипа. Обычно в этот список входят шаблоны, часто служебные итемы, такие как EXPIRATION\_RULE или NEWS\_RESOURCE, иногда — рубрики.

Если указан набор копируемых типов, то все шаблоны по умолчанию, виртуальные страницы и другие ссылки на итемы копируемых типов будут ссылаться на копии итемов, принадлежащие данному сайту. Это касается в том числе и ссылок в тексте шаблонов. При копировании указывается префикс, который требуется дописать к именам итем нового сайта (и, возможно, префикс, который надо удалить из имен итем старого сайта). Выбирая префикс, следует помнить что общая длина идентификатора итем ограничена 20 символами.

# <span id="page-18-0"></span>11 greptempl

Утилита greptempl выполняет поиск заданного регулярного выражения по всем шаблонам текущего сервера.

В отличие от системных утилит grep и egrep она использует синтаксис регулярных выражений, принятый в perl.

Утилита поддерживает следующие ключи командной строки:

- -s site Ограничить поиск только шаблонами указанного сайта
- -t type Ограничить поиск только шаблонами указанного типа (PAGE, ELEMENT, MAIL).
- -п Как и в стандартном grep выводить рядом с найденными строками их номера.
- -і Как и в стандартном grep регистронезависимый поиск.
- -1 Как и в стандартном grep выводить не строки, в которых найден образец, а только имена объектов, в которых он найден. Имена выводятся в формате site: item и после некоторой обработки их можно, например, передать в командную строку dump item Например:

```
dump item 'greptempl -1 obpaseulcut -f 2 -d: '
```
# <span id="page-18-1"></span>12 clearpictures

Обычно при удалении итемов Communiware, принадлежащие им иллюстрации также удаляются. В некоторых случаях, например при удалени с помощью вручную выполненного SQL-запроса, этого может не происходить. Кроме того, если из итема удалить все картинки, сохранив сам итем, директория этого итема в каталоге иллюстраций останется. Для борьбы с такими оставшимия картинками, бесполезно занимающими место на диске, предназначена утилита clearpictures. Она сканирует область иллюстраций Communiware, удаляет оттуда все пустые каталоги, и все файлы, относящиеся к несуществующим итемам. Единственный ключ, который она воспринимает - -с позволяет задать альтернативный конфигурационный файл Communiware. Следует учесть, что для этой утилиты строго необходимо, чтобы каталог картинок был доступен по файловой системе.